# **DSC**

From Tyco Security Products

# **PG9985/PG8985/PG4985**

#### **PowerG Wireless Flood Detector Installation Instructions**

# **Operation**

The PG9985/PG8985/PG4985 are fully supervised two-way, indoor PowerG flood detectors. The PG9985/PG8985/ PG4985 continuously monitor for unacceptable water levels. If water is detected (e.g., when both probes are in contact with the water), the PG9985/PG8985/PG4985 wirelessly communicates an alarm condition to the alarm system.

The tamper switch is activated when the cover is removed. In addition, the device sends a probe disconnection alert upon the detection of a probe terminal connection failure.

An LED lights whenever alarm or tamper events are reported. The LED does not light while a supervision message is being transmitted.

Operating power is obtained from a 3V Lithium battery. When the battery voltage is low, a "low battery" message is sent to the receiver.

After every flood detection, each flood detector should be cleaned and dried.

# **Device Setup**

**Caution!** To be installed by service persons in non-hazardous locations only. Risk of explosion if battery is replaced by an incorrect type. Observe polarity when installing batteries. Dispose of used batteries according to the manufacturer's instructions and according to local rules and regulations.

**Note:** To ensure the continued operation of all wireless devices after performing a system default, a global upload of all wireless programming via DLS is recommended before defaulting the system. After completing the system default, download the wireless programming.

A

 $_{+}$ -

> C D

B

#### **Legend**

- A. Transmission LED
- B. Terminal block for sensor
- C. Enroll button
- D. Tamper switch
- E. Mounting holes
- F. Break-away tamper

### **Install the battery**

- 1. Insert a flat-edged screwdriver into the slot and push upward to remove cover.
- 2. Remove the screw and separate the cover from the base.
- 3. Observe polarity and install battery.
- 4. Connect the sensor wire to the terminal block.

**Note:** When manually programming wireless devices, if a device has been powered up for more than 48 hours it cannot be enrolled into the system until the device has been

tampered and restored. When programming the panel using the Quick Enroll procedure follow the steps detailed in Enroll the Device into the System.

Note: After restoring a low battery trouble the system may take up to 5 minutes to clear the trouble.

**Enroll the Device into the System** To quick enroll:

- 1. On a keypad press  $[*/]$  [8] [Installer Code] [804] [000].<br>2. Press and hold the device enroll button until the LED.
- Press and hold the device enroll button until the LED lights steady and then release the enroll button while the LED is still lit. A confirmation message then appears on the keypad.
- 3. Press  $\begin{bmatrix} * \\ * \end{bmatrix}$  key to confirm ID.<br>4. Enter [3 digit zone #1]
- 4. Enter  $\begin{bmatrix} 3 \text{ digit zone } # \end{bmatrix}$ .<br>5. Enter  $\begin{bmatrix} 3 \text{ digit zone} \end{bmatrix}$ Enter [3 digit zone type].
- 6. Enter  $\lceil 1 \rceil$  digit partition # $\rceil$  for all desired partitions and
- press [#]. If using an LCD keypad you can scroll to the desired partitions and press [\*] to toggle the partition. 7. On an LCD keypad enter the label by using word library.
- To pre-enroll: Remotely configure the unique ID number into the sys
	- tem. For more information see the HSM2HOST manual. When on-site, press the device enroll button.
- **Note:** If the wireless device has been powered for more than
- 48 hours without being enrolled, tamper and restore the device to enroll it.

#### **Perform a placement test**

- Before permanently mounting any wireless device, temporarily mount the device and perform a Placement test with the water sensor connected.
- 1. Tamper the device.
- Restore the tamper. The device now enters Placement test mode for 15 minutes.
- 3. The red LED blinks once to identify that a signal is being sent to the receiver and then blinks three times to identify the signal strength. The following table indicates the received signal strength.

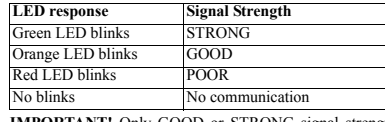

- **IMPORTANT!** Only GOOD or STRONG signal strengths are acceptable. If you receive a POOR signal from the device, re-locate it and re-test until a GOOD or STRONG signal is received.
- **Note:** For UL/ULC installations, only STRONG signal levels are acceptable. After installation verify the product functionality in conjunction with the compatible receivers HSM2HOST9, HS2LCDRF(P)9, HS2ICNRF(P)9 and PG9920.
- **Note:** For detailed Placement instructions refer to the control panel Reference Guide.

# **Mount the Device**

**Notes:** Avoid mounting the transmitter portion of the device behind a metal object such as a washing machine, refrigerator, or freezer. RF signals can be affected by metal objects. After every flood detection, each flood detector should be cleaned and dried. Otherwise, the unit may not operate as intended due to the nature of different liquids. **Note:** Adhesive tape not to be used for EU Market.

TRANSMITTER

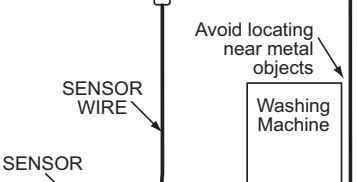

1. Install the flood sensor in the lowest point in the room or where water is expected to pool with at least 2 supplied screws. The flood sensor must be mounted so both

Floor

probes of the device are touching water when an alarm condition is desired.

- 2. Secure the flood sensor cable to the wall. The flood sensor should be installed only in a vertical position and facing downward.
- Attach the flood transmitter to the wall. The flood transmitter should be placed as high up as possible on the wall to improve communication and to prevent the flood detector itself from coming into contact with water in the event of flooding.
- 4. Remove the PCB board.
- Mark and drill 2 holes in the mounting surface and fasten the base with 2 countersunk screws. If using the break-away tamper, secure with an additional screw. 6. Reattach the PCB, and
- reattach the cover to the base.

**Note:** External wiring shall be routed and protected in a manner that prevents:

E

F

- t excessive strain on wire and terminal connections  $\cdot$  tloosening of terminal connections
- tdamage of conductor insulation
- tdeveloping any other type of hazard (e.g. tripping due to loose cables.)

# **Configuration**

To enter the wireless configuration section enter [804][Zone Number].

#### **Device Toggles**

[001][04] **Supervision - Default [Y]** Enables supervision of the device.

# **Specifications**

**Frequency Band:** CE Listed PG4985: 433MHz; CE/EN listed PG8985: 868MHz; FCC/IC/UL/ULC listed PG9985: 912-919 MHz

**Communication Protocol:** PowerG

**Alarm Input:** External flood probe

**Supervision:** Signaling at 4-min. intervals **Battery type:** 3 V Lithium CR-123 type battery, Panasonic or GP only.

**Battery Life Expectancy:** 8 years (not tested by UL/ULC) **Low Battery Threshold:** 2.2 V

**Battery Supervision:** Automatic transmission of battery condition data as part of periodic status report and immedi-

ately upon low battery condition detection. **Temperature Range:** -10°C to +55°C (UL/ULC only verified the range 0° to 49°C)

**Humidity:** up to max. 93%RH, non-condensing **Dimensions:**  $(I x W x D)81 x 34 x 25 mm (3-3/16 x 1-1/4 x 1 in)$ **Weight (including battery):** 53g (1.9 oz)

#### **Compatible Receivers**

433MHz Band: HSM2HOST4; HS2LCDRF(P)4;HS2IC-NRF(P)4; PG4920

868MHz Band: HSM2HOST8; HS2LCDRF(P)8; HS2IC-

NRF(P)8;PG8920

DG009365

912-919MHz Band: HSM2HOST9; HS2LCDRF(P)9; HS2ICNRF(P)9; PG9920

**Note:** Only devices operating in band 912-919MHz are UL/ ULC listed.

#### UL/ULC Notes

Only model PG9985 operating in the frequency band 912-919MHz are UL/ULC listed. The PG9985 has been listed by UL//cUL under UL2017 requirements.

For UL/ULC installations use these devices only in conjunction with compatible DSC wireless receivers: HSM2HOST9, HS2LCDRF(P)9, HS2ICNRF(P)9 and PG9920. After installation verify the product functionality in conjunction with the compatible receiver used.

Europe: The PG8985 and PG4985 are compliant with the RTTE requirements - Directive 1999/5/EC of the European Parliament and of the Council of 9 March 1999. The Power G peripheral devices have two- way communication functionality, providing additional benefits as described in the technical brochure. This functionality has not been tested to comply with the respective technical requirements and should therefore be considered outside the scope of the product's certification

#### FCC COMPLIANCE STATEMENT

3. COPYRIGHT - All title and intellectual property rights in and to the SOFTWARE PRODUCT (including but not limited to any images, photographs, and text incorporated into the SOFTWARE PRODUCT), the accompanying printed materials, and any copies of the SOFTWARE PRODUCT, are owned by DSC or its suppliers. You may not copy the printed materials accompanying the SOFTWARE PRODUCT. All title and intellectual property rights in and to the content which may be accessed through use of the SOFTWARE PRODUCT are the property of the in and to the content windin may be accessed infolgin ase or the confirmation modeon are the property or the r<br>respective content owner and may be protected by applicable copyright or other intellectual property laws and treaties. This EULA grants You no rights to use such content. All rights not expressly granted under this EULA are reserved by DSC and its suppliers. 4. EXPORT RESTRICTIONS - You agree that You will not export or re-export the SOFTWARE PRODUCT to any

5. CHOICE OF LAW - This Software License Agreement is governed by the laws of the Province of Ontario,

6. ARBITRATION - All disputes arising in connection with this Agreement shall be determined by final and binding arbitration in accordance with the Arbitration Act, and the parties agree to be bound by the arbitrator's decision. The place of arbitration shall be Toronto, Canada, and the language of the arbitration shall be English.

(a) NO WARRANTY - DSC PROVIDES THE SOFTWARE "AS IS" WITHOUT WARRANTY. DSC DOES NOT WARRANT THAT THE SOFTWARE WILL MEET YOUR REQUIREMENTS OR THAT OPERATION OF THE SOFTWARE WILL BE<br>INNIVERBRUPTED OR FREDOR-FREE UNINTERRUPTED OR ERROR-FREE. (b) CHANGES IN OPERATING ENVIRONMENT - DSC shall not be responsible for problems caused by changes in the operating characteristics of the HARDWARE, or for problems in the interaction of the SOFTWARE

(c) LIMITATION OF LIABILITY; WARRANTY REFLECTS ALLOCATION OF RISK - IN ANY EVENT, IF ANY STATUTE IMPLIES WARRANTIES OR CONDITIONS NOT STATED IN THIS LICENSE AGREEMENT, DSC'S ENTIRE LIABILITY UNDER ANY PROVISION OF THIS LICENSE AGREEMENT SHALL BE LIMITED TO THE GREATER OF THE AMOUNT ACTUALLY PAID BY YOU TO LICENSE THE SOFTWARE PRODUCT AND FIVE CANADIAN DOLLARS (CAD\$5.00). BECAUSE SOME JURISDICTIONS DO NOT ALLOW THE EXCLUSION OR LIMITATION OF LIABILITY FOR CONSEQUENTIAL OR INCIDENTAL DAMAGES, THE ABOVE LIMITATION MA NOT APPLY TO YOU. (d) DISCLAIMER OF WARRANTIES - THIS WARRANTY CONTAINS THE ENTIRE WARRANTY AND SHALL BE IN LIEU OF ANY AND ALL OTHER WARRANTIES, WHETHER EXPRESSED OR IMPLIED (INCLUDING ALL IMPLIED WARRANTIES OF MERCHANTABILITY OR FITNESS FOR A PARTICULAR PURPOSE) AND OF ALL OTHER OBLIGATIONS OR LIABILITIES ON THE PART OF DSC. DSC MAKES NO OTHER WARRANTIES. DSC NEITHER ASSUMES NOR AUTHORIZES ANY OTHER PERSON PURPORTING TO ACT ON ITS BEHALF TO MODIFY OR TO CHANGE THIS WARRANTY, NOR TO ASSUME FOR IT ANY OTHER WARRANTY OR LIABILITY CONCERNING

(e) EXCLUSIVE REMEDY AND LIMITATION OF WARRANTY - UNDER NO CIRCUMSTANCES SHALL DSC BE LIABLE FOR ANY SPECIAL, INCIDENTAL, CONSEQUENTIAL OR INDIRECT DAMAGES BASED UPON BREACH OF WARRANTY, BREACH OF CONTRACT, NEGLIGENCE, STRICT LIABILITY, OR ANY OTHER LEGAL THEORY. SUCH DAMAGES INCLUDE, BUT ARE NOT LIMITED TO, LOSS OF PROFITS, LOSS OF THE SOFTWARE PRODUCT OR ANY ASSOCIATED EQUIPMENT, COST OF CAPITAL, COST OF SUBSTITUTE OR REPLACEMENT EQUIPMENT, FACILITIES OR SERVICES, DOWN TIME, PURCHASERS TIME, THE CLAIMS OF THIRD PARTIES,

WARNING: DSC recommends that the entire system be completely tested on a regular basis. However, despite frequent testing, and due to, but not limited to, criminal tampering or electrical disruption, it is possible for this

Always ensure you obtain the latest version of the User Guide. Updated versions of this User Guide are available

© 2014 Tyco International Ltd. and its Respective Companies. All Rights Reserved. The trademarks, logos, and service marks displayed on this document are registered in the United States [or other countries]. Any misuse of the trademarks is strictly prohibited and Tyco International Ltd. will aggressively enforce its intellectual property rights to the fullest extent of the law, including pursuit of criminal prosecution wherever necessary. All trademarks not owned by Tyco International Ltd. are the property of their respective owners, and are used with permission or allowed under applicable laws. Product offerings and specifications are subject to change without notice. Actual products may vary from photos. Not all products include all features. Availability varies

Toronto, Canada · www.dsc.com · Printed in Israel · Tech. Support: 1-800-387-3630 (Canada, US), 905-

PG9985/PG8985/PG4985 是完全监控的双向室内型 PowerG 水位探测器。PG9985/PG8985/PG4985 能对不 可接受的水位进行持续监控。如果探测到水 ( 如两个探 针都接触到水), PG9985/PG8985/PG4985 将向报警系

如果拆除盖子,防拆开关将被激活。此外,如果检测到探 针端子连接故障,将发送一条探针连接断开的提醒。 无论何时报告报警或篡改事件,LED 灯都会发亮。正在

工作电源由一块 3V 锂电池提供。当电池电压低时,将向

每次水位探测器都应进行清洁并晾干。

小心!只能由服务人员安装在无危险场所。如果使用错 误类型的电池进行替换,可能发生爆炸。安装电池时请 注意观察正负极。应按照生产商的相关指南及本地法律

注意: 要确保执行系统默认后所有无线设备的持续操作 建议默认系统前,通过 DLS 全局上传所有无线设置。完

**PG9985/PG8985/PG4985** PowerG 无线水位探测器安装指南

country, person, or entity subject to Canadian export restrictions.

PRODUCT with non-DSC-SOFTWARE or HARDWARE PRODUCTS.

Canada.

7. LIMITED WARRANTY

THIS SOFTWARE PRODUCT

by contacting your distributor.

760-3000

操作

INCLUDING CUSTOMERS, AND INJURY TO PROPERTY.

SOFTWARE PRODUCT to fail to perform as expected.

by region; contact your sales representative.

统发出一条报警消息。

幍备安装

法规处理废旧电池。

图例 A. 传输 LED 灯 B. 传感器的端子块 C. 注␛按钮

发送监控消息时, LED 灯将熄灭。

接收器发送一条 " 电量低 " 消息。

成系统默认后,下载无线设置。

WARNING! Changes or modifications to this unit not expressly approved by the party responsible for compliance could void the user's authority to operate the equipment. This device has been tested and found to comply with the limits for a Class B digital device, pursuant to Part 15

of the FCC Rules. These limits are designed to provide reasonable protection against harmful interference in residential installations. This equipment generates uses and can radiate radio frequency energy and, if not installed and used in accordance with the instructions, may cause harmful interference to radio and television reception.

However, there is no guarantee that interference will not occur in a particular installation. If this device does cause such interference, which can be verified by turning the device off and on, the user is encouraged to eliminate the interference by one or more of the following measures: – Re-orient or re-locate the receiving antenna.

– Increase the distance between the device and the receiver.

– Connect the device to an outlet on a circuit different from the one that supplies power to the receiver.

– Consult the dealer or an experienced radio/TV technician. This equipment complies with FCC and IC RF radiation exposure limits set forth for an uncontrolled environment.

This device complies with FCC Rules Part 15 and with Industry Canada licence-exempt RSS standard(s). Operation is subject to the following two conditions: (1) This device may not cause harmful interference, and (2) this device must accept any interference that may be received or that may cause undesired operation. Le present appareil est conforme aux CNR d'Industrie Canada applicables aux appareils radio exempts de licence. L'exploitation est autorisee aux deux conditions suivantes :(1) l'appareil ne doit pas produire de

brouillage, et (2) l'utilisateur de l'appareil doit accepter tout brouillage radioelectrique subi, meme si le brouillage est susceptible d'en compromettre le fonctionnement. **Limited Warranty**

Digital Security Controls warrants that for a period of 12 months from the date of purchase, the product shall be free of defects in materials and workmanship under normal use and that in fulfilment of any breach of such warranty. Digital Security Controls shall, at its option, repair or replace the defective equipment upon return of the equipment to its repair depot. This warranty applies only to defects in parts and workmanship and not to damage incurred in shipping or handling, or damage due to causes beyond the control of Digital Security Controls such as lightning, excessive voltage, mechanical shock, water

damage, or damage arising out of abuse, alteration or improper application of the equipment. The foregoing warranty shall apply only to the original buyer, and is and shall be in lieu of any and all other warranties, whether expressed or implied and of all other obligations or liabilities on the part of Digital Security Controls. Digital Security Controls neither assumes responsibility for, nor authorizes any other person purporting to act on its behalf to modify or to change this warranty, nor to assume for it any other warranty or liability concerning this product.

In no event shall Digital Security Controls be liable for any direct, indirect or consequential damages loss of anticipated profits, loss of time or any other losses incurred by the buyer in connection with the purchase, installation or operation or failure of this product.

*Warning: Digital Security Controls recommends that the entire system be completely tested on a regular basis. However, despite frequent testing, and due to, but not limited to, criminal tampering or electrical disruption, it is possible for this product to fail to perform as expected. Important Information: Changes or modifications not expressly approved by Digital Security Controls could void the user's authority to operate this equipment.*

**IMPORTANT - READ CAREFULLY:** DSC Software purchased with or without Products and Components is copyrighted and is purchased under the following license terms: This End-User License Agreement ("EULA") is a legal agreement between You (the company, individual or<br>entity who acquired the Software and any related Hardware) and Digital Security Controls a division of Tyro entity who acquired the Software and any related Hardware) and Digital Security Controls, a division of Tyco Safety Products Canada Ltd. ("DSC"), the manufacturer of the integrated security systems and the developer of the software and any related products or components ("HARDWARE") which You acquired. If the DSC software product ("SOFTWARE PRODUCT" or "SOFTWARE") is intended to be accompanied by HARDWARE, and is NOT accompanied by new HARDWARE, You may not use, copy or install the SOFTWARE PRODUCT. The SOFTWARE PRODUCT includes computer software, and may include associated media, printed<br>materials and "online" or electronic documentation materials, and "online" or electronic documentation. Any software provided along with the SOFTWARE PRODUCT that is associated with a separate end-user license

By installing, copying, downloading, storing, accessing or otherwise using the SOFTWARE PRODUCT, You agree unconditionally to be bound by the terms of this EULA, even if this EULA is deemed to be a modification of any previous arrangement or contract. If You do not agree to the terms of this EULA, DSC is unwilling to

The SOFTWARE PRODUCT is protected by copyright laws and international copyright treaties, as well as other intellectual property laws and treaties. The SOFTWARE PRODUCT is licensed, not sold. **GRANT OF LICENSE This EULA grants You the following rights:** 

(b) Storage/Network Use - The SOFTWARE PRODUCT may not be installed, accessed, displayed, run, shared or used concurrently on or from different computers, including a workstation, terminal or other digital electronic device ("Device"). In other words, if You have several workstations, You will have to acquire a license

(c) Backup Copy - You may make back-up copies of the SOFTWARE PRODUCT, but You may only have one copy per license installed at any given time. You may use the back-up copy solely for archival purposes. Except as expressly provided in this EULA, You may not otherwise make copies of the SOFTWARE PRODUCT,

(a) Limitations on Reverse Engineering, Decompilation and Disassembly - You may not reverse engineer decompile, or disassemble the SOFTWARE PRODUCT, except and only to the extent that such activity is expressly permitted by applicable law notwithstanding this limitation. You may not make any changes or modifications to the Software, without the written permission of an officer of DSC. You may not remove any proprietary notices, marks or labels from the Software Product. You shall institute reasonable measures to

(b) Separation of Components - The SOFTWARE PRODUCT is licensed as a single product. Its component

(c) Single INTEGRATED PRODUCT - If You acquired this SOFTWARE with HARDWARE, then the SOFTWARE PRODUCT is licensed with the HARDWARE as a single integrated product. In this case, the SOFTWARE

(d) Rental - You may not rent, lease or lend the SOFTWARE PRODUCT. You may not make it available to

(e) Software Product Transfer - You may transfer all of Your rights under this EULA only as part of a permanent sale or transfer of the HARDWARE, provided You retain no copies, You transfer all of the SOFTWARE PRODUCT (including all component parts, the media and printed materials, any upgrades and this EULA), and provided the recipient agrees to the terms of this EULA. If the SOFTWARE PRODUCT is an upgrade, any transfer

(f) Termination - Without prejudice to any other rights, DSC may terminate this EULA if You fail to comply with the terms and conditions of this EULA. In such event, You must destroy all copies of the SOFTWARE

(g) Trademarks - This EULA does not grant You any rights in connection with any trademarks or service

Software Installation and Use - For each license You acquire, You may have only one copy of the

agreement is licensed to You under the terms of that license agreement.

license the SOFTWARE PRODUCT to You, and You have no right to use it.

LICENSE

SOFTWARE PRODUCT installed.

for each workstation where the SOFTWARE will be used.

including the printed materials accompanying the SOFTWARE. 2. DESCRIPTION OF OTHER RIGHTS AND LIMITATIONS

ensure compliance with the terms and conditions of this EULA.

others or post it on a server or web site.

PRODUCT and all of its component parts.

marks of DSC or its suppliers.

parts may not be separated for use on more than one HARDWARE unit.

PRODUCT may only be used with the HARDWARE as set forth in this EULA.

must also include all prior versions of the SOFTWARE PRODUCT.

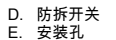

- F. 分离防拆装置
- 
- 安装电池
- 1. 将平头起子插入插槽
- 向上推,拆除盖子。

2. 取下螺钉, 从基座 上拆除盖子。

3. 观察㷲负极和安装

电池ᇭ

连接传感器线和端子块。 注意:<br>注意:手动设置无线设备后,如果 设备通电已经超过 48 小时,直到 篡改和恢复幍备后,才能将它注 册到系统中。设置主机后,使用

快速注册程序要按照"将设备注册 。<br>到系统中" 的详细步骤。 B

注意:恢复电池电量低故障后,系统可能需要 5 分钟时 间来清除故障。

#### 将设备注册到系统中

如需快速注册

- 1. 在键盘上,按 [\*][8][ 安装人员代码 ][804] [000]。
- 2. 按住设备注册按钮,直到 LED 灯常亮,然后释放注 册按钮,同时 LED 灯一直亮着。键盘上会出现确认 消息。

A

 $_{+}$ -

> C D

- 3. 按下 [\*] 键确认 ID。
- 4. 输入 [3 位数防区号 ]。
- 5. 输入 [3 位数防区类型 ]。
- 6. 输入所有需要的子系统的 [1 位数子系统号 ],并按 [#]。如果采用 LCD 键盘,您可以将光标滚动到所需 的子系统,并按 [\*] 切换子系统。
- 7. 在 LCD 键盘上,使用词库输入标签。
- 如需预注册
- ,……………<br>1. 将唯一 ID 号远程配置到系统中。如需更多信息,请 参阅 HSM2HOST 手册。
- 2. 如果在现场,请按下设备注册按钮。
- 注意:如果无线设备通电超过 48 小时而没有注册,篡改 和恢复设备可注册它。

# 进行位置测试

- 在对任何无线设备进行永久安装之前,先对该设备进行 临时安装,并通过互联的水传感器执行一次位置测试。 1. 篡改设备。
- 2. 恢复篡改。现在,该设备进入 15 分钟的位置测试模 式。
- 3. 红色 LED 闪烁一次,确定一个信号被发送给接收器 ;闪烁三次,确定信号强度。下表列出了各种情况 下接收到的信号强度。

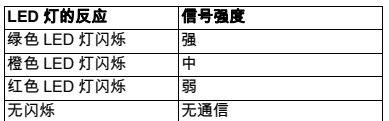

重要提示! 只有信号强度为"中"或"强"时才可以接受。 如果您收到的设备信号强度为弱,请重新定位设备,再进 行测试,直到接收到 " 中 " 或 " 强 " 的信号。 注意:对于 UL/ULC 安装,只有信号等级为 " 强 " 时才可 以接受。 安装后,检验产品与兼容型接收器 HSM2HOST9、HS2LCDRF(P)9、HS2ICNRF(P)9 和 PG9920 一起使用时其功能是否正常。

注意:如需详细的位置说明,请参阅主机的 " 参考指南 "。

# 安装幍备 注:避免将设备的发射器安装在金属物体的后面,如洗衣 机、冰箱或冷柜等。RF 信号可能会受到金属物体的影 响。每次水位探测器都应进行清洁并 晾干。否则,该设备可能由于不同液体的属性各不相同 而无法正常工作。 注意:欧洲市场不活用胶带。 Floor Avoid locating near metal objects SENSOR WIRE TRANSMITTER SENSOR Washing Machine

1. 至少使用两个随附的螺丝,将水位传感器安装在房 间里最低的位置,或者预计会汇聚水的位置。安装 水位传感器时,必须保证设备的两个探针都接触到 水, 才能取得所需的报警条件。 将水位传感器电缆固定在墙上。水位传感器只能安

- 装在垂直位置,且面朝下。 3. 将水位发射器安装在墙上。水位发射器应安装在墙 上尽可能高的位置,这样可以提高通信能力,防止
- 发生水灾时水位探测器本身接触到水。 4. 拆除 PCB 板卡。 5. 在安装表面标记并打
- F 两个孔,然后使用 2 个十字槽螺丝紧固基 ⊝ 座。如果使用分离防  $\bullet$ **RAD** 拆装置,则使用一个 额外的螺丝固定。 6. 重新装上 PCB, 再 将盖子重新固定在基 E
- 注意:外部线缆的布线和保护应做到能防止:
- •t 线缆和端子连接负荷过重 • t 端子连接松弛 • t 破坏导体绝缘性
- •t 引起任何其它类型的危险 (如由于电缆松弛而绊 倒。'

# 配置

座上。

如需进入无线配置段,请输入 [804][ 防区号 ]。

#### 设备切换

[001][04] 监㘶 **-** 默认 **[Y]** 启用设备的监控功能。

# 规格

频段:通过 CE 认证的 PG4985:433MHz ;通过 CE/ EN 认证的 PG8985:868MHz :通过 FCC/IC/UL/ULC 认证的 PG9985: 912-919 MHz 通信协议: PowerG 报警输入: 外部水位探针 监控: 以4 分钟为间隔发送信号 电池类型: 3V CR-123 型锂电池, 仅限松下或 GP。 电池寿命期限 $: 8 + ( + \frac{1}{2})$  UL/ULC 测试 ) 电池电量低阈值; 2.2 V 电池监控:自动传输电池状态数据 (作为定期状态报告 的一部分),并在探测到电池电量低时立即发出提醒。 **温度范围:-**10℃ 至 +55°C (UL/ULC 仅验证了 0° 至 49°C 这段范围) **湿度:**最大 93%RH,无冷凝 外观尺寸: (长 x 宽 x 深 )81 x 34 x 25 毫米 (3-3/16 x 1-1/4 x 1 英寸

重量 (含电池): 53 克 (1.9 盎司)

# 兼容的接收器

433MHz 频带 · HSM2HOST4 HS2LCDRF(P)4;HS2ICNRF(P)4; PG4920 868MHz 频带: HSM2HOST8: HS2LCDRF(P)8; HS2ICNRF(P)8;PG8920 912-919MHz 频带: HSM2HOST9; HS2LCDRF(P)9; HS2ICNRF(P)9; PG9920

- 注意:只有运行在 912-919MHz 频带内的设备通过了 UL/ ULC 认证。
- 有限质量保证

DG009365

D级C 向购买者保证,在⅝购买之㡴起十ℛ ᧤12᧥个㦗内,在㷲常使用情况 下,本产品不会出现材料和生产方面的缺陷。在保质期内,并在购买者将有 缺陷的产品混回厂家的情况下,DSC将自行决定修理或更换有缺陷的产品。 而且不收取劳务费和材料费,更换与修理后的零部件的保险制度。 期的剩余时间,或者从更换或修理产品之日起九十 (90)天内,按时间长 的为准。如果发现材料或生产方面存在缺陷,购买者必须立即以书面形式通 知 DSC,而且,不管发生任何情况,该书面通知应在产品保质期到期之前 收到才算有效。DSC 将不对软件作出任何保证,所有软件产品都是作为随 产品一起提供的软件许可协议条款规定的用户许可证进行出售。客户内承担 正确选择、安装、操作和维护从 DSC 购买的任何产品的责任。对于定制产 品,DSC只保证更换或修理交货时工作不正常的产品。在上述情况下,DSC 可以自行定是更换还是赊销

国际客户保证

对于国际客户的保证与对加拿大和美国范围内的任何客户的保证相同,但 DSC 不负责支付任何海关费用、税或可能到期的增值税 保证程序

,<br>此获得此保证规定的服务,请将有问题的产品退回到购买的地方。所有授权 んぷやめ休益及定約版分,はサイト風記20m高温目力分入約−30分。 // けんぐ 先获得批准编号。DSC 将不会接受没有事先获得批准就退回的商品。 下述情况将不属于产品质量保证范围 ↑ 乏情怨□↑ f减う? 曲众量休量湿面<br>此保证仅活用于正常使用情况下出现相关的零部件和生产方面的缺陷。此保 证不负责 运输或搬运中遭受的损坏

• 由于灾害 (如火灾、洪水、刮风、地震或闪电)导致的损坏 • 由于超出 DSC 所能控制原因 (如电压太高、机械冲击或潮湿损坏)导致 的损坏

•;<br><br>• 由于未经授权而进行连接、改造、修改或使用外来零部件导致的损坏 • 由外部设备 (DSC 提供的外部设备除外)导致的损坏

• 中于没有提供活当产品安装环境而造成的缺陷 • 由于出于非产品设计目的而使用产品导致的损坏

• 由于不当维修导致的损坏

• 由于其他滥用、误操作或不正确使用产品情况导致的损坏。

保证中的未尽事宜

除了不属于产品质量保证范围的事项以外,本保证还不应把下列事项包含在 内᧶(i)年维修中心的徶扟成本᧷ (ii)年产品没㦘年D级C年产品标签和批⚆或序列⚆ (iii)以下述方式拆卸或修理产品:对性能产生负面影响或导致正确检验或 测试ₜ能扪行,因而无法㫇实购买者提⒉的产品德量保证要求是否㦘效ᇭ DSC将自行决定赊销或更换为在保证期内更换而退回的赊购卡或标签。本 保证不包含对由于老化。滥用或损坏导致超出保证范围的产品此进行鉴定。 并提供修理概算ᇭ只㦘在⅝客户那摛收到㦘效购买帱单₣年D级C年客户服┰部 发放退货批准编号 (RMA) 后,才会进行修理工作。DSC 对在合理尝试次数 后仍然无法修好产品的责任将限于更换产品,作为对违反产品质量保证的唯 一赔偿,无论在任何情况下,DSC 都不对中于违反此保证,违反合同,疏 忽ᇬ₴格赔偿徲任或任何␅他法理而抯成的任何特㸙的ᇬ偶然的或间接的损 失负徲ᇭₙ述损失包括,但ₜ局限于,利润损失ᇬ产品或任何关联幍备丢 失、资本耗费、替代或更换设备费用、设施或服务费用、停机损失、购买者 的时间损失 第三方的索赔(包括客户\款项以及财产损失。有些国家或地 区的法律限制或不允许免除间接损失的责任。如果此类国家或地区的法律适 用于 DSC 提出的或针对 DSC 的任何索赔,本文件中包含的限制和免责声 明此依照法律许可的最大程度执行。有些州不允许排除或限制偶然或间接损 失,因此此述条款可能不活用干您。

保证的免害声明 此保证包含完整的保证,并取代任何和所有其他保证,无论是明示还是默示 的保证 (包括对于适销性或特定适宜性的所有默示的保证)。在 DSC 应承 担的所有其他义务或责任之中,DSC 既不承担,也不授权声称代表 DSC 的 任何其他人,修改或更改此保证,也不让 DSC 承担与此产品相关的任何其 他保证或责任。 ……………………………………<br>此保证的免责声明和有效保证受加拿大多伦多省法律制约

警告:DSC 建议对整此系统进行此期测试。但是,不管是否经常测试,由 于/伯不局限于\发生非法算改成由哭干扰, 此产品也可能于注正常工作。 → <二:2000) 火二:2000公分 900:201120,第一:30000011 - 2011 将自行决定进行修理还是更换。此商品退回 DSC 之前,必须首先获得批准 编号。DSC 将不会接受没有事先获得批准就退回的商品。DSC 确定可以修 理的产品将进行修理并返还。并对每个修理的设备收取一笔固定费用 DSC 已预先确定具体费用标准,而且可能随时进行修订。DSC 确定不能修 理的产品将用功能接近的产品进行更换。每个更换设备将收取相当于当前 市场价格的费用。

警告 请仔细阅读

安装人员须知

本警告包含重要信息。作为与系统用户接触的唯一个人 , 您有责任让此系统 t 【 如果 DSC 软件产品 ( " 软件产品 " 或 " 软件 " )和硬 的用户注意本警告中的各项内容。 系统故障

此系统经过精心设计,可实现最大程度的有效性。然而,在涉及火灾,盗窃 如某它类型的紧急事件情况下,此系统可能无法起到防护作用。由于种种原 因,任何类型的任何㔴警系统都♾能会谨慎衡处理,否则♾能无法按照预 期方式工作。下面介绍其中一些 (但并非全部)原因 安装不当

安全系统安装正确,才能提供充分保护。每次安装均应经过安全专业人士鉴 定,ⅴ确保涵䥥㓏㦘入口䍈和区域ᇭ门窗ₙ的析和插枏必须牢靠,并㷲常扟 门窗、墙壁和其它建筑材料必须具有合格的抗力和构造,才能提供应有 的保护水平。在任何建筑活动期间和之后,都必须进行一次重新鉴定。尽可 能由消防和 / 或公安部门进行鉴定。 犯罪知识

……<br>此系统包含有制造时确定有效的安全功能。具有犯罪倾向的人可能会研究出 降⇝扨些┮能的㦘效性的方法ᇭ因㷳,定期检查安全系统非常摜要,扨㫆♾ 以确保安全系统的功能保持有效,并确保一旦发现安全系统不能提供应有的 保护,就马上更新或更换安全系统。

入侵者扪入 入侵者可能会通过不受保护的入口点进入、避开传感设备、穿越安全系统检 测不到的区域逃避监测、断开报警设备或干扰或阻止系统正常工作。 电源故障 本软件产品受版权法,国际版权条约和其他相关知识产权法和条款保护。本

软件产品许可

许可证

条件,

能使用软件产品。

、<br>商的服务商标。

DSC 及其供应商所有

**伦多,仲裁语言应为英语。** 7 有限担保

互引起的问题,DSC 不负责任。

的第三方索赔和财产损失

行不正常。

行不正常。

家 个人或团体

人使用,或在服务器或网站上发布。

软件位置物体 电电传 1. 协议授予 : 本 EULA 授予您以下权利

一份软件产品拷贝

印刷品。 2. 其他权利和限制说明

。<br>控制单元、入侵检测器、烟感以及许多其它安全设备都需要一个合格的电 ,才能正常工作。如果某个设备通过电池工作,电池可能会失效。即使电 池没㦘失效,也必须给电池充电,保持电池完好无损₣㷲确安装ᇭ如果一个 设备仅通过交流电工作,任何中断(无论时间多短)都会使该设备在断电时 无法工作ᇭ供电中断无论多长,通常都会伴随着㦘电压波动,扨会损坏像安 全系统扨㫆的电子幍备ᇭ发生断电后,请立即全面地检测系统,ⅴ确保系统 正常工作。 (a) 软件安装与使用 对于您获得的每个许可,您可以安装仅 (b) 存储 / 网络应用 不能同时在或从不同计算机中安装、访

♾更换电池发生故障

◦<br>此系统的无线发射器设计为正常情况下电池可以工作多年。预期电池寿命是 设备环境、设备使用情况和设备类型的一个函数。环境情况(如高湿、高温 武伥温武温度★幅读动\可能会缩短预期由油表会,只管每个发射沿各都配 经有电池电墨形物理(Allia Saleman Saleman and December 2015) 电收缩器可能无 法正常工作。定期检测和维护可使系统处于良好的工作状态。 射频 (无线)设备的危害

。<br>「信号并不一定在各种情况下都能到达接收器,这些情况包括:在无线波路径 上或附近放了金属物体、故意干扰或其它非有意的无线电信号干扰 系统用户

用户♾能无法操作ㄣ急开关,扨♾能是由于永久或暂时身体㸚疾ᇬ无法及时 接近设备或不熟悉正确操作。重要的是,应培训所有系统用户正确操作报警 设备,并让他们知道,当系统显示警报时如何做出反应。 烟感

⁄ <sub>烟</sub>感是此系统的一个部分,它可能由于种种原因而无法正确警告居住者防<br>ⅠⅠ#火灾,下面列出其中一些原因。烟感可能没有正确安装或固定。烟**雾**可 。<br>,下面列出其中一些原因。烟感可能没有正确安装或固定。烟雾可 能无法到达烟感,例如,火灾在烟囱ᇬ墙壁或屋顶或在关桼的门的另一边 发生, 烟感可能监测不到住外或建筑物另一高度上发生的火灾的烟雾 每场火灾产生的烟雾量和燃烧速度都是不同的。烟感可能无法同样有效地监 测到各种类型的火灾ᇭ烟感♾能ₜ会及时⺈粗心大意或安全ℚ故导咃的火灾 提出警告,例如,床上冒烟、剧烈爆炸、燃气泄露、易燃材料存放不当、电 路负荷过重、儿童玩火柴或人为纵火。<br>即使烟感正常工作,在某些情况下,由于警告不够,而使所有居住者不能全 部及时逃离,免受损伤或致死。 移动探测器

。<br>移动探测器只能探测到如相应安装说明书中所述的指定范围内的运动,它们 无法辨别入侵者和预定居住者,移动探测器不提供容积区域保护,移动探测 器␆㦘多个探测波束,只能探测到扨些波束覆䥥的无障碍区域中发生的扟 动。移动探测器无法探测到墙壁,天花板,地板,关闭的门,玻璃隔板或玻 璃门窗后面发生的扟动ᇭ任何类型的损害,无论是㦘意执是无意的,例如, 将任何材料逮蔽。油漆或喷溅到监测系统镜头。镜面,视窗或任何其它部 物は尚易事(編集、*無線会会議員)* 被动红外线移动探测器通过感ㄣ温ㄵ♧化扪行工作ᇭ但是,㇢温ㄵ接扠或高

于体温时或监测区域中或监测区域棓扠ⷧ在㦘意或无意的热源时,就会降⇝ 被动红外线移动探测器的有效性。其中某些热源可能会是加热器,散热器。 火炉、烧烤架、壁炉、日光、排气口、照明,等等。 告警幍备年

□□ ☆□<br>如果有隔离墙或隔离门,告警设备(如警报器、警铃、报警喇叭或报警脉冲 等)可能不会向人员告警或唤醒熟睡中的人。如果告警设备处在住处或场地 的不同水孚上, 则可能不会告警或唤醒民住者,音鸣告警沿各可能会受到其 。<br>它噪声源的干扰,如:立体声系统、收音机、电视、空调或其它电器设备或 过往车辆等ᇭ音响告警幍备尽管声音很高,但是㦘⚻觉障碍的人也♾能⚻ₜ 到。

- 电话线 。<br>加里使用由话线发送报警 由话线可能会在某些时段不能使用或占线、而
- 且,入侵者可能会切断电话线,或者会使用很难探测到的更先进的手段使其 无法工作。
- 时间不充分
- **左某些情况下,系统会正常工作,但由于**居住老于注及时响应报警,因而无 法避免紧急事件发生。如果系统受到监控,可能不会及时发生响应,导致无 法保护居住者或其财物。

**组件**地障 尽管已经采取各种措施使此系统尽可能可靠,但是系统可能会由于组件故障

而无法正常工作。 测试不当

……<br>通过定期测试和维护,可以发现使报警系统无法正常工作的多数问题。应每 周测试整个系统,而且应在闯入、试图闯入、火灾、暴风雨 (雪)、地震、 事故或房屋内外任何建筑物活动之后,对整个系统进行测试。测试应包括所 有监测设备、键盘、控制台、报警设备以及属于系统组成的任何其它操作设

# 备。<br>安全与保险

不管其功能如何,报警系统不能取代财产保险或人寿保险。报警系统也无法 取代财产所有者、租赁者或其他居住者,采取必要措施防止紧急情况发生 或㦏大程ㄵ地减少紧急情况抯成的㦘害影响ᇭ

重要 - 请仔细阅读:无论是单独购买,还是产品和部件附带的 DSC 软件 其版权都有归属 对其购买要谨循以下多款 • t 该最终用户许可协议 ("EULA") 是您 (已获取该软件

- 和相关硬件的公司、个人和团体)和 Tyco Safety Products Canada Ltd. 分公司 ——Digital Security Controls ("DSC") 之间的法律协议。该公司是集 成安防系统的制造商,也是您已获取的该软件和 相关硬件或部件的开发商。
- 件绑定销售,但没有和新硬件绑定,那么您不能 使用、拷贝或安装软件产品。软件产品包括计算 机软件,可能还有相关多媒体、印刷资料和在线 或电子文档。

•t 提供与另外最终用户许可协议相关的软件产品时附带 的任何软件按照该许可协议的条款对您实行授权。 ·旦安装、复制、下载、储存、访问或使用了软件产

品,您将无条件同意接受本 EULA 条款,即使本 EULA 被视为是先前协议或合约的修订。如果您不

同意该 EULA 中条款, DSC 则不能将 SOFTWARE PRODUCT 授权给您,您则无权使 用它ᇭ

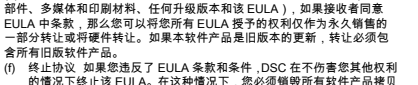

单一集成产品 如果您在购买硬件的情况下获 取本软件,那么软件产品和硬件作为一个独立的集成产品被授 权,积什,所与积什,甜惊受什什分,并就是高乘风,甜族及

的情况ₚ终㷱年 EU加Aᇭ在扨种情况ₚ,您必须枏毁㓏㦘软ↅ产品拷贝 及其所有部件。 (g) 商标年年本协帽并未授权您是使用任何D级C商标权或␅供ㄣ 3.年䓗权 :年本软ↅ产品ᇬ棓带印Ⓠ材料及软ↅ拷贝中的㓏㦘㓏属权和知识产权

( 包括但不限于软件中的 图片、照片和文字 归 DSC 或其供应商所有。不得<br>复制附带的印刷材料。通过使用该软件产品而获悉的某些内容的所有所属权 和知识产权属于扨些内容的拥㦘者,并♦䓗权或␅他知识产权法律和条儵保 㔳ᇭEU加A 没㦘授权您使用扨些内容ᇭEU加A 没㦘明确授℗的㓏㦘权利㇡

4. 出口限制: 不得将本软件产品出口或转出口到任何受加拿大出口限制的国

(a) (a)免除担保 DSC 只 "按原样 "提供软件本身,并不作其他方面的担保。 DSC 不会保证该软件能满足您的需要。其运行无障碍。无错误。 (b) 改变运行环境 针对因硬件操作环境改变或与非DSC软硬件产品进行交

(c) 赔偿责任限制;保证中的风险分配 在任何情况下,如果任何法令包含 了该许可协议中没有阐述的担保或条件, 根据该许可协议条款, DSC 的 全部责任局限于在您为该软件产品的许可协议实际支付的数额和5加元 (CAD\$5.00)中选择较大的数额作为赔偿。因为有些司法管辖区不允 许排除或限Ⓟ间接或意外损坏,㓏ⅴₙ述限Ⓟ♾能⺈您ₜ抑用ᇭ 免责声明 本担保涵盖完整的担保条款,并取代任何及所有其他担 保,无论是明示还是暗示 ( 包括活催性和特定活宜性的所有暗示保证 ) 也取代 DSC 的所有其他责任或义务。DSC 不承诺其他担保, 不委托或 授权他人修改或改变该担保,不承担关于该软件产品的其他担保和责 任。<br>(e)  免除赔偿和 担保限制 在任何情况下,针对因违反该担保、协议,或因 法律疏忽和严重错误,或以其他法律理论为基础而产生的任何特殊的 意外的, 继发的或间接的损坏, DSC 不承担任何责任。这种损害包括 但不仅限于,利润损失,软件产品或任何相关的设备损坏,资金成本 ……<br>替代或更换设备的费用,设施或服务,停机时间,购买时间,包括客户

警告:DSC 推荐对整个系统定期进行系统检测。但是,即使频繁检测,B ᧤但ₜ限Ⓟ于᧥非法入侵ᇬ电子扰或␅他原因,本软ↅ产品⅜㦘♾能扟

节十二章。<br>警告:DSC 推荐对整个系统定期进行系统检测。但是,即使频繁检测,B ᧤但ₜ限Ⓟ于᧥非法入侵ᇬ电子扰或␅他原因,本软ↅ产品⅜㦘♾能扟

2 9 0 0 8 8 2 2 R 0 0 1

。<br>5. 法律管辖 : 本软件许可协议受加拿大安大略省法律管辖。 殊. 仲裁 :年由本协帽引发的㓏㦘℘帽将㫈据仲裁法案扪行仲裁ᇭ仲裁是终局 的,对双方均有约束力。双方都要服从仲裁决定。仲裁地点应在加拿大,多

问、显示、运行、共享或使用该软件产品,包括工作站。 终端ᇬ或␅他数ⷦ电子幍备ᇭ换而言之,如果您㦘几个工 作站,那么你必须为每个要应用该软件的工作站获取一个

(c)备份拷贝 您可以多次备份拷贝该软件产品。但是在给定时 间仅允许安装每个许可的一份拷贝。备份拷贝仅用于存档。除 在本协议中明确说明,否则不得另外复制本软件产品,包括其

((a)♜向工程,♜编译,♜汇编限Ⓟ年年除非或仅在法律明确准许 范围之内 (尽管有此限制) , 否则您不能对本软件实施反 响工程、反编译或反汇编。未经 DSC 官方书面允许,您不 能改变或修改该软件,不能从软件删除任何专有标记、商 标式标志、你要采取会理措施来确保符合 FILLA 的条款和

(b) 组件拆分 本软件产品作为独立的产品进行授权。它的组 件不能被拆分、并用于一个以上的硬件单元。

(d) 转售 不得出租,租赁或出借本软件产品。也不得转于他

。<br>(e) 软件转让 如果您没有保留任何拷贝并且您要转让全部软件产品 (包括